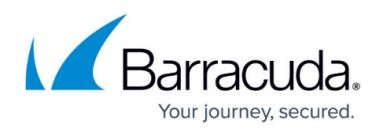

# **Service Unavailable Message is Displayed after Applying a Service Center Hotfix**

#### <https://campus.barracuda.com/doc/93201001/>

After applying a Service Center hotfix the IIS Application Pool (MWPool) may fail to restart. This can occur if the time taken to apply the hotfix is longer than the time taken by IIS to stop the Application Pool. If the Application Pool is still in a stopping state, the hotfix installer cannot restart it.

### **To manually restart the application pool**

- 1. Log into the **Service Center Application Server(s)**.
- 2. Launch the **Internet Information Services (IIS) Manager** (**inetmgr.exe**).
- 3. On the left-hand navigation pane, expand the settings for the Server and click **Application Pools**.
- 4. Right-click the application pool named **MWPool**.
- 5. Click **Start**.

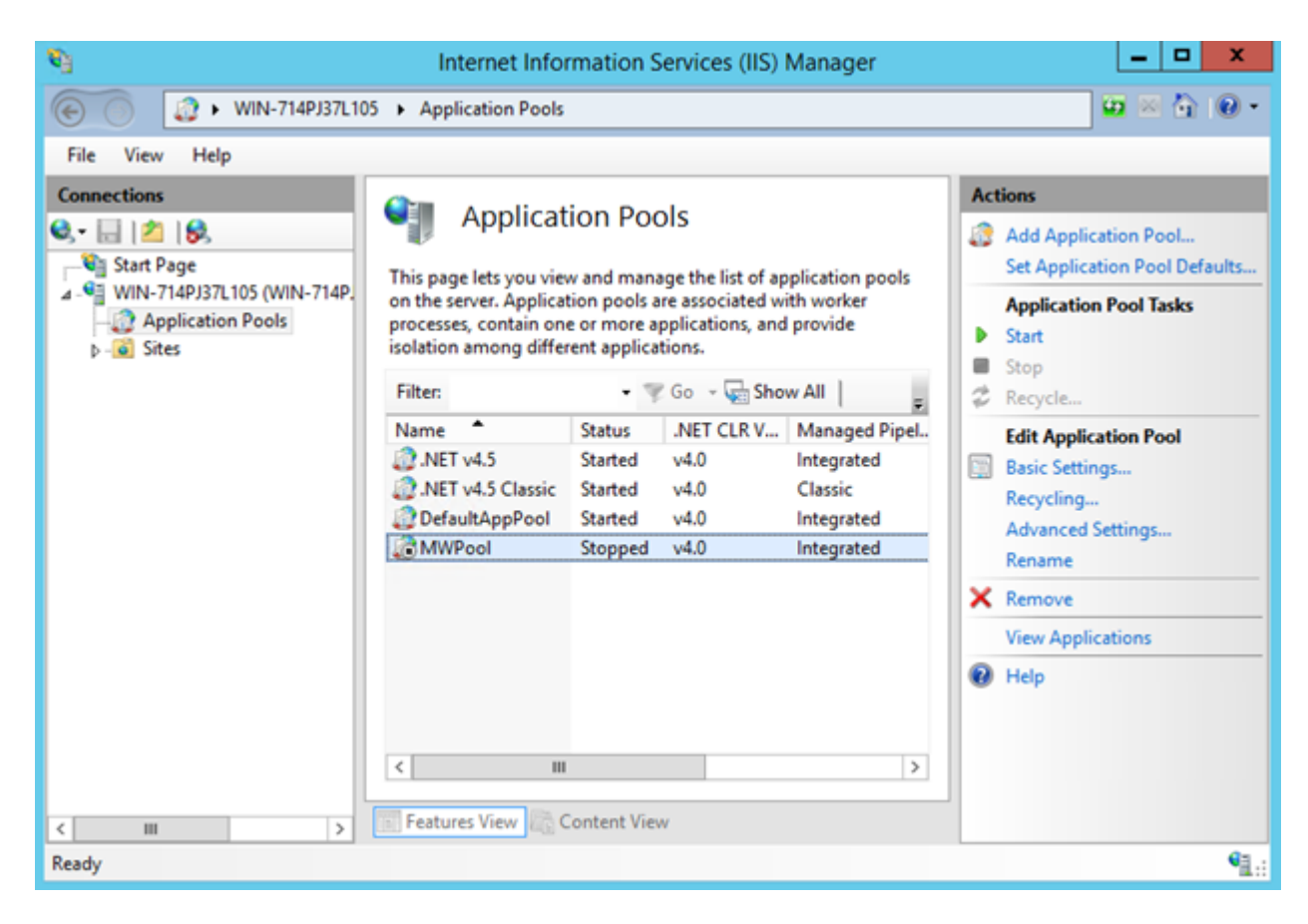

# MSP Knowledge Base

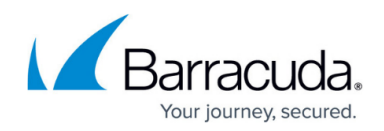

### **Figures**

1. clipboard\_e7025698809b9dc4fe21189adc6a4c1f5.png

© Barracuda Networks Inc., 2024 The information contained within this document is confidential and proprietary to Barracuda Networks Inc. No portion of this document may be copied, distributed, publicized or used for other than internal documentary purposes without the written consent of an official representative of Barracuda Networks Inc. All specifications are subject to change without notice. Barracuda Networks Inc. assumes no responsibility for any inaccuracies in this document. Barracuda Networks Inc. reserves the right to change, modify, transfer, or otherwise revise this publication without notice.